# **Running Multiple Simultaneous Cal Calibrations in Gleam**

Zach Fewtrell, October 2006

#### **General Code Structure:**

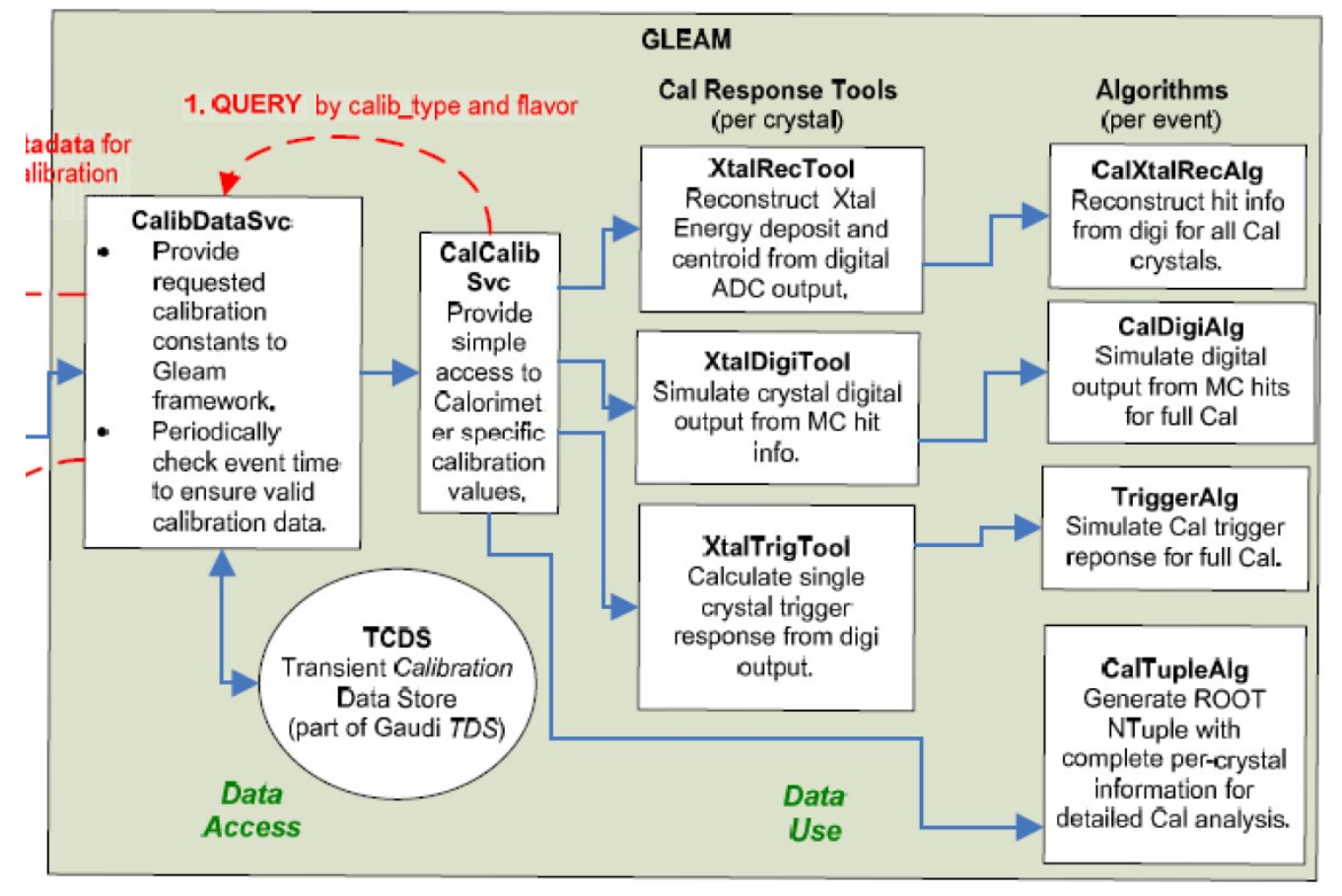

## 1.CalCalibSvc

### **(a) purpose**

i. provide 1 full 'set' of calibrations to clients (i.e. One *flavor*for each *calib\_type*) (b) in order to make more than one *flavor*available, simply instantiate 2 copies of CalCalibSvc via jobOptions.

## 2.Quick Cal Calibration Types Overview

- (a) All of these *calibtypes*together make a full *calibset.*
- (b) **Pedestals**

i. adc pedestal levels

(c) **IntNonlin**

i. adc2cidac (cidac is more linear scale)

ii. represents electronic gain curves.

(d) **Asym**

i. light asymmetry

(e) **MeVPerDAC**

i. optical efficiency/gain coefficients

**(f)tholdCI**

i. trigger/LAC/ULD thresholds expressed in ADC units

### 3.CalCalibSvc Clients

(a) Once the multiple *CalCalibSvc*instances have been enabled, you must ensure that you have each client pointing to the proper instance.

(b) known clients

### **i.XtalDigiTool**

A. simulate digital out from MC for single crystal • used by to *CalDigiAlg*

#### **ii.XtalTrigTool**

A. simulate Cal Trigger response

• used by to *TriggerAlg*

#### iii.**XtalRecTool**

A. single crystal hit energy & position reconstruction

• used by CaXtalRecAlg

#### **iv.CalTupleAlg**

A. generate CalTuple

## 4. JobOptions Example

```
(a) based on default Gleam jobOptions.txt file.
// turn off output
Output.Members = {"FhSetAlg",
"CalTupleAlg"};
//==============================================================
//
// End of job options file
//
//##############################################################
//-- instantiate 2nd CalCalibSvc
ApplicationMgr.ExtSvc += {"CalCalibSvc/CalCalibSvcVanilla"};
CalCalibSvcVanilla.DefaultFlavor = "vanilla";
//-- optionally override flavor for a particular calibration type
// CalCalibSvcVanilla.FlavorPed = "ideal"
//-- point appropriate clients to new CalCalibSvc
ToolSvc/XtalRecTool.CalCalibSvc = "CalCalibSvcVanilla";
//ToolSvc/XtalTrigTool.CalCalibSvc =
//ToolSvc/XtalDigiTool.CalCalibSvc =
CalTupleAlg.CalCalibSvc = "CalCalibSvcVanilla";
// The following can be used to tell CalibDataSvc to use a fake clock
// to generate event times (for its own purposes only; does not write
// them to the event)
CalibDataSvc.CalibTimeSource = "clock";
CalibDataSvc.startTime = "2006-9-01 00:20";
CalibDataSvc.delayTime = 900;
```
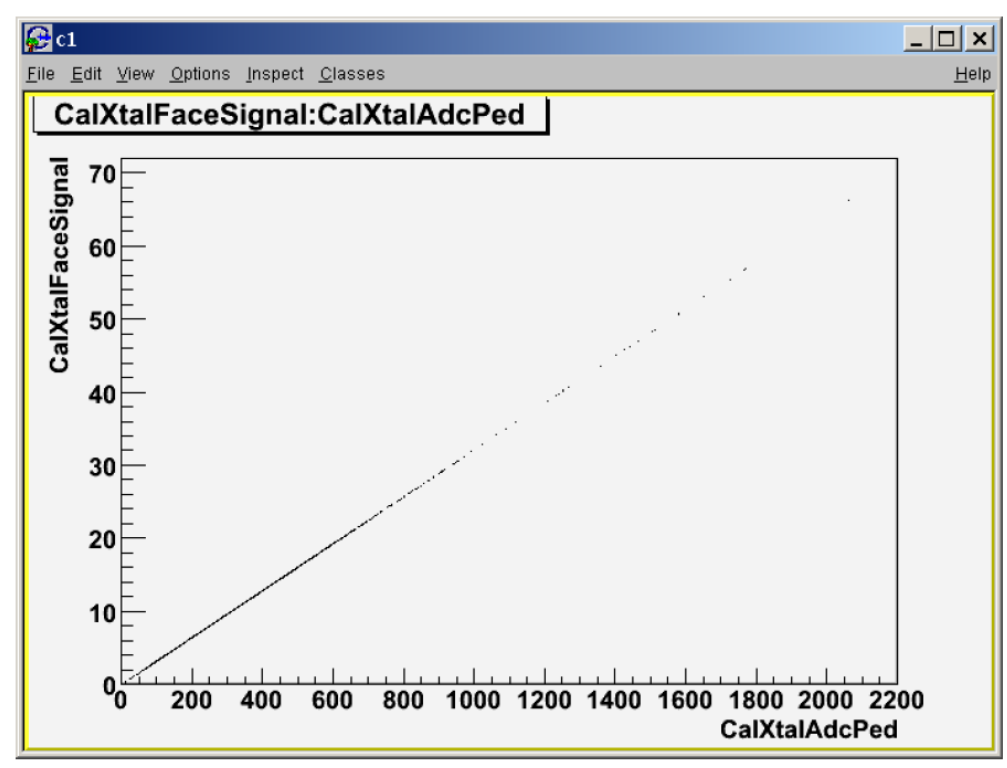

*Illustration 1: results from matching 'ideal' calibrations*

*Illustration 2: result from mismatched 'ideal' vs 'vanilla' calibrations*

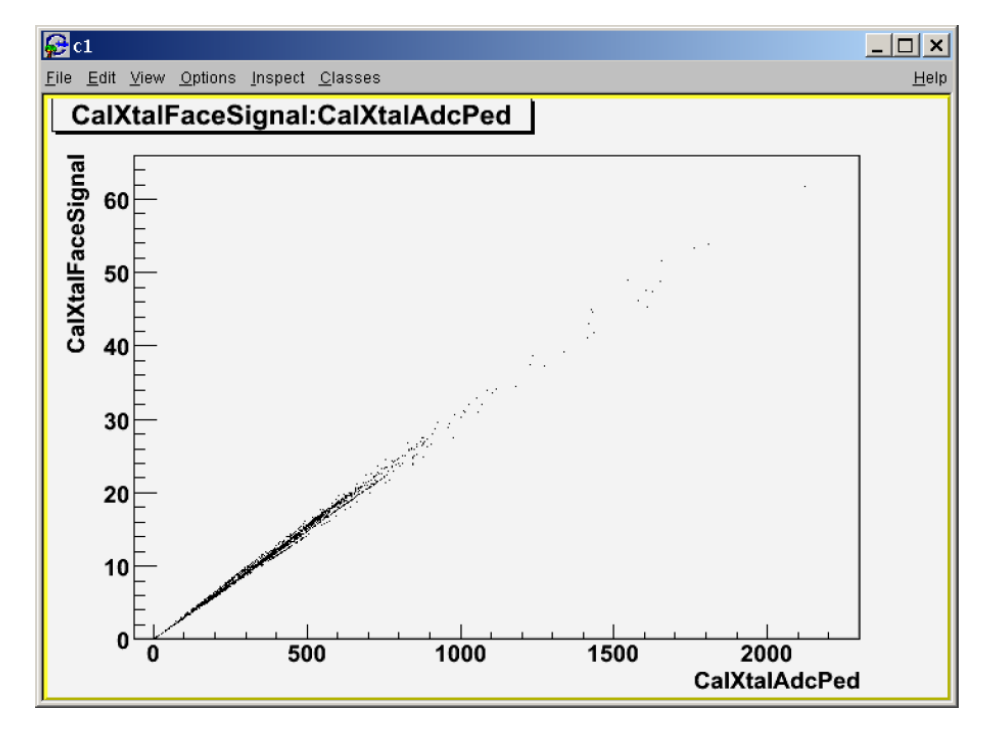